#### Aula 07

Discos e Drives Parte II e III

# **Conectando a fonte no HD**

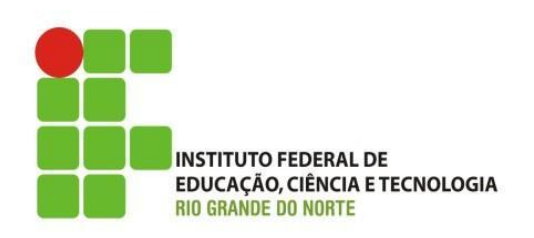

<span id="page-1-0"></span>• A fonte de alimentação tem vários conectores como o mostrado ao lado, que servem para ligar no disco rígido. Você pode ligar qualquer um deles, são iguais. Note que graças ao seu formato característico, este conector só encaixa em uma posição.

#### **Conectando a fonte no HD**

**INSTITUTO FEDERAL DE** EDUCAÇÃO, CIÊNCIA E TECNOLOGIA **RIO GRANDE DO NORTE** 

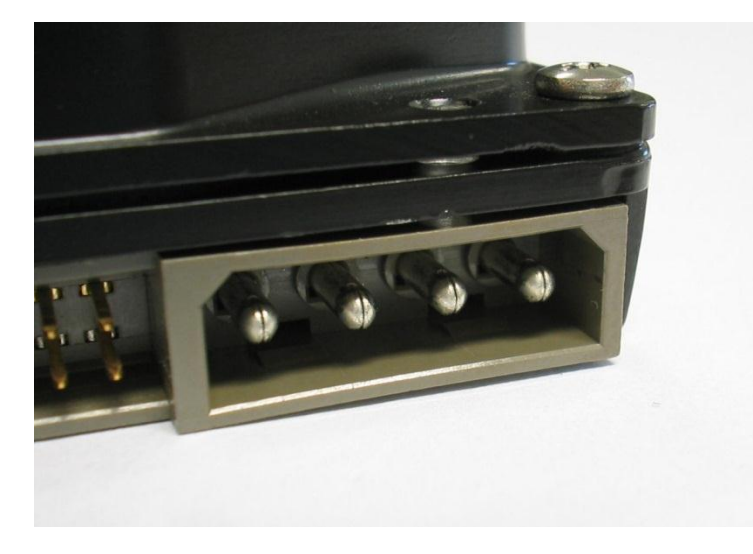

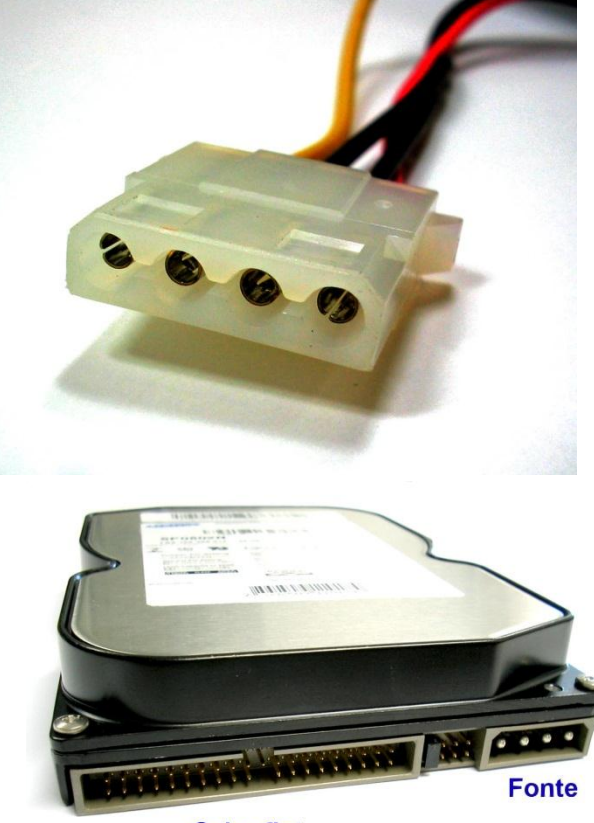

**Cabo flat** 

# **Conectando a fonte no HD**

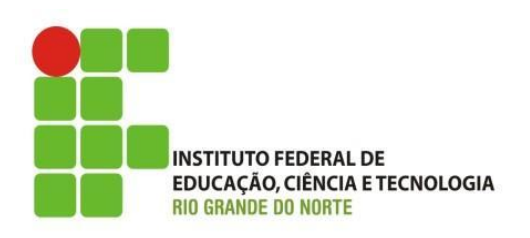

• Conecte o disco rígido na fonte de alimentação. Normalmente as fontes possuem quatro conectores iguais para esta finalidade, podemos usar qualquer um deles.

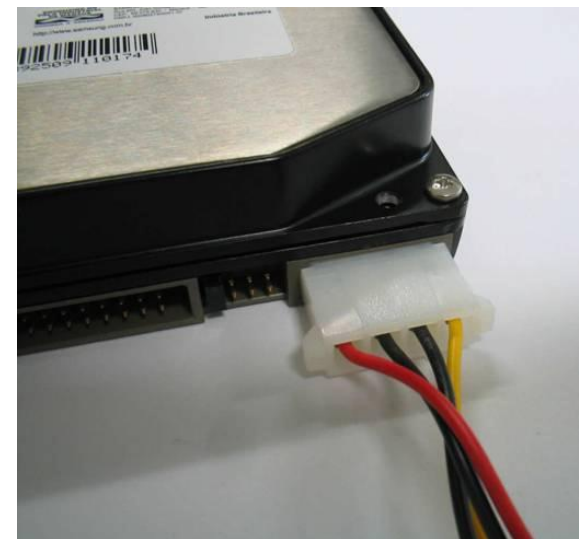

28/02/2013 4 IFRN - Instituto Federal de Educação, Ciência e Tecnologia do Rio Grande do Norte

# Conectando o cabo de dados ao HD

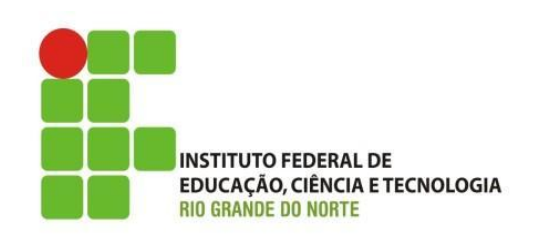

• Conecte a fonte de alimentação no disco rígido. O conector só encaixa na posição certa, entretanto é bom checar. Conecte o cabo flat IDE de forma que o fio colorido fique próximo do conector da fonte de alimentação.

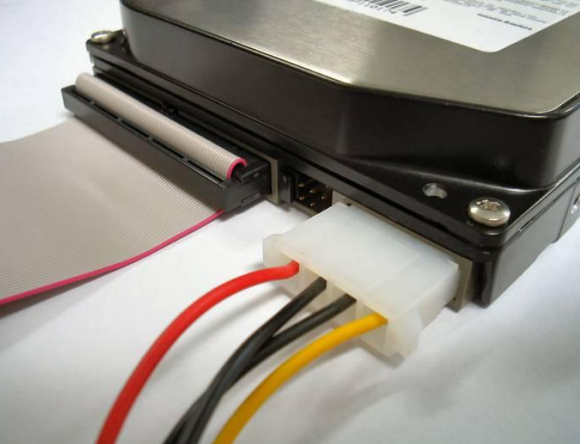

28/02/2013 5 IFRN - Instituto Federal de Educação, Ciência e Tecnologia do Rio Grande do Norte

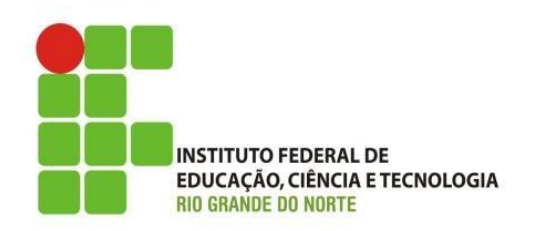

• Instale o disco rígido pela parte interna do gabinete. Escolha uma das baias de 3½" disponíveis. Lembre-se que a carcaça metálica do disco rígido fica quente durante o seu uso. Você deve deixar pelo menos uma baia livre sobre a carcaça do disco rígido. Não instale o disco, por exemplo, encostado no drive de disquetes, de CD de DVD.

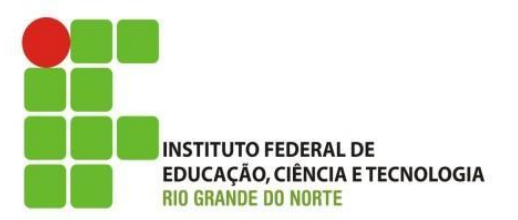

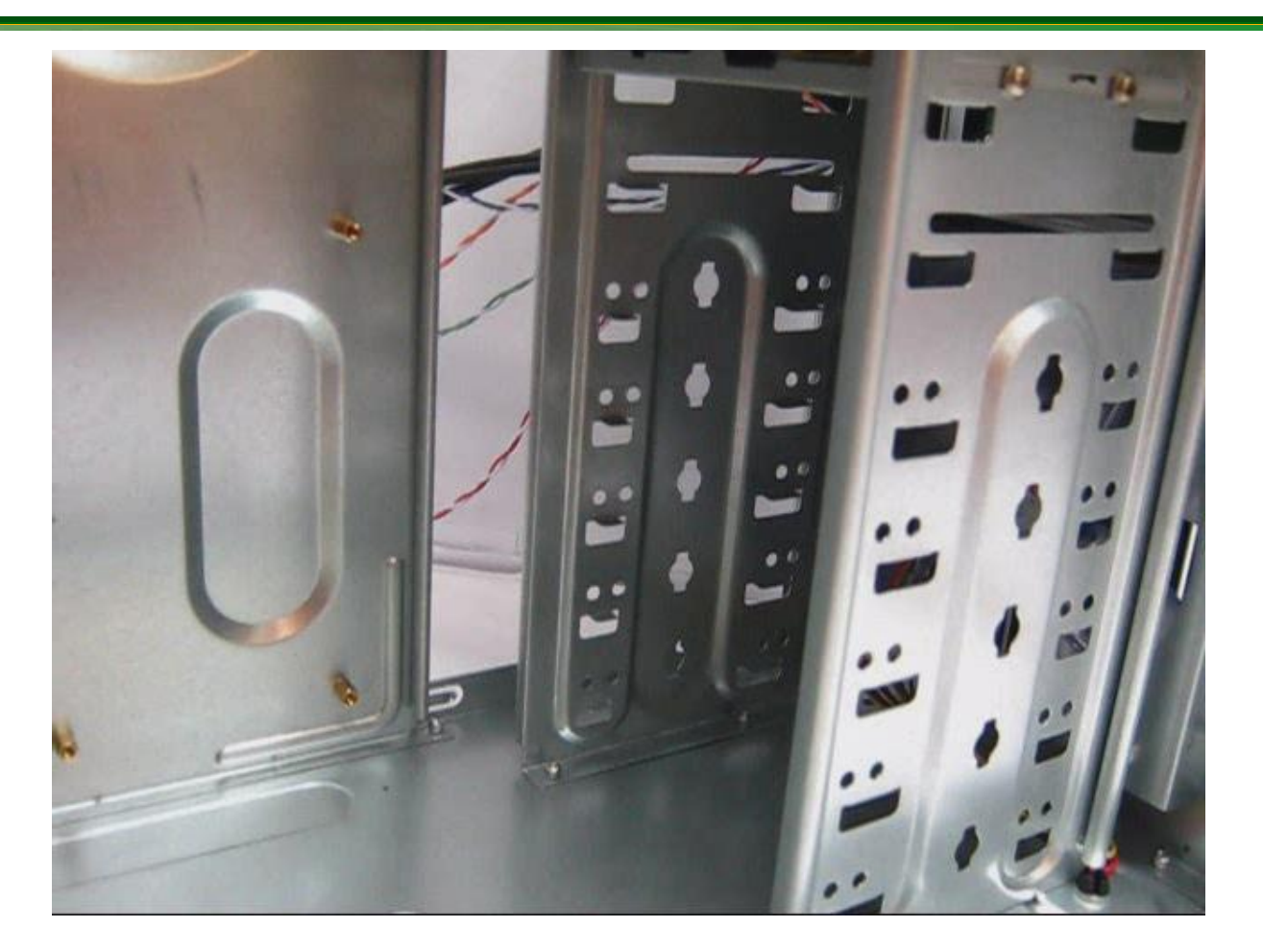

28/02/2013 7 IFRN - Instituto Federal de Educação, Ciência e Tecnologia do Rio Grande do Norte

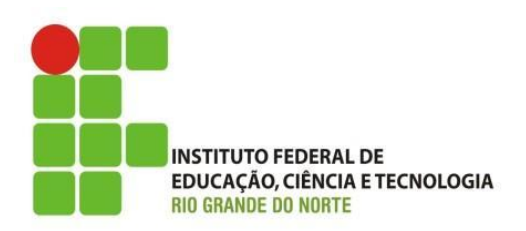

- Você deve usar obrigatoriamente dois parafusos de cada lado do disco rígido. Use os parafusos de rosca grossa que acompanham o gabinete.
- Inicialmente coloque os parafusos no lugar, mas sem apertá-los por completo. Depois que os quatro estiverem no lugar, você poderá apertá-los. Aperte com força, mas sem exagerar.

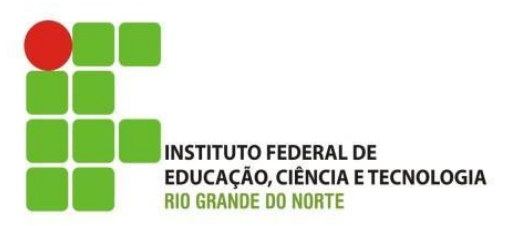

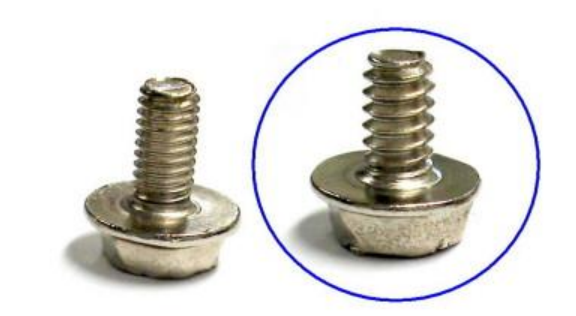

28/02/2013 9 IFRN - Instituto Federal de Educação, Ciência e Tecnologia do Rio Grande do Norte

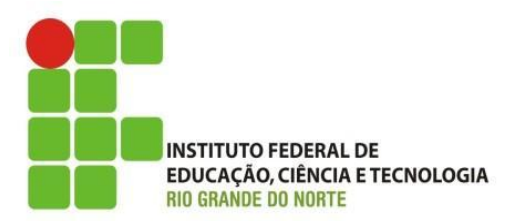

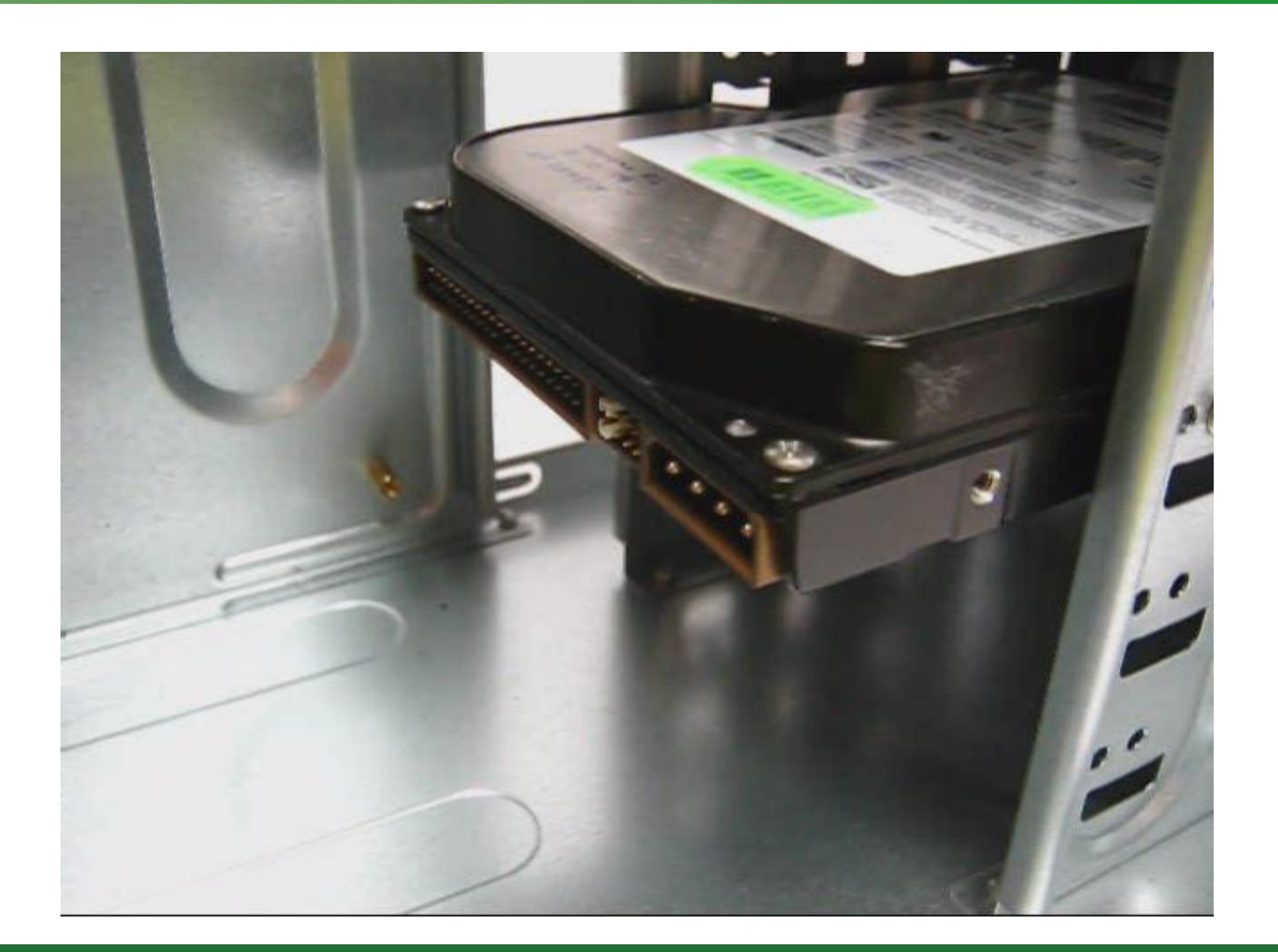

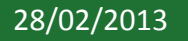

28/02/2013 10 IFRN - Instituto Federal de Educação, Ciência e Tecnologia do Rio Grande do Norte

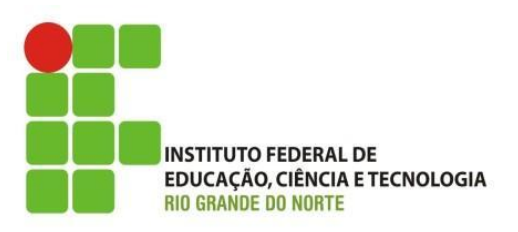

# • Fim da Aula de HDs Parte II

28/02/2013 11 IFRN - Instituto Federal de Educação, Ciência e Tecnologia do Rio Grande do Norte

Instalação De unidades de CD/DV

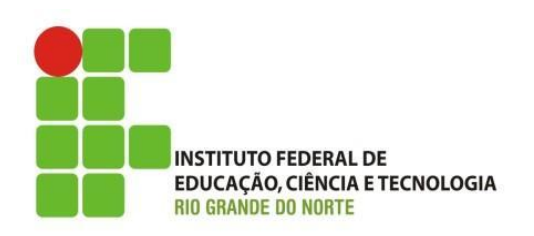

- Todas as unidades de CD e DVD IDE são de instalação similar.
- ▶ Drive de CD-ROM; Drive de DVD; Gravador de CDs; Gravador de DVDs; Drive COMBO (gravador de CDs e leitor de DVD).
- A diferença entre elas está no software. Uma unidade gravadora de CDs - software para gravar CDs, um leitor de DVDs - software para exibição de filmes em DVD, e assim por diante.

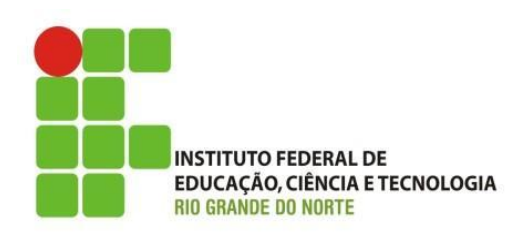

- Na parte traseira das unidades de CD/DVD encontramos um conector para ligação de um cabo flat IDE. O pino 1 fica voltado para a direita, portanto o fio vermelho do cabo flat (pino 1) deve ficar voltado no sentido do conector da fonte de alimentação.
- Este regra vale para qualque CD/DVD IDE.

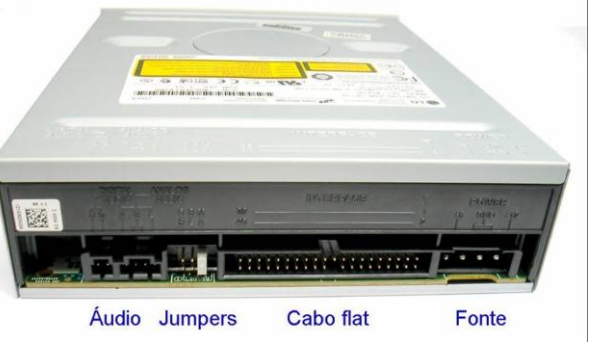

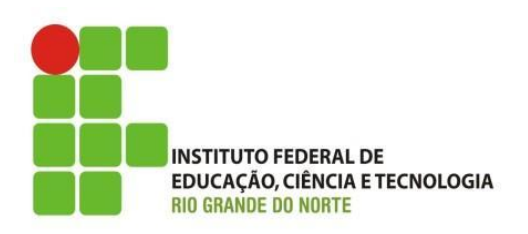

• O conector de alimentação das unidades de CD e DVD IDE é o mesmo usado para discos rígidos. As fontes normalmente têm quatro desses conectores, podemos usar qualquer um deles.

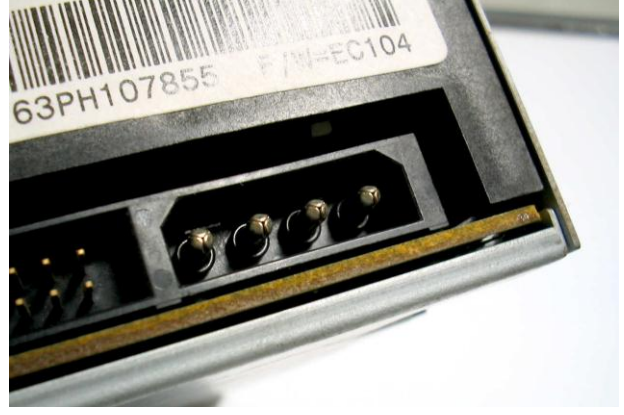

28/02/2013 14 IFRN - Instituto Federal de Educação, Ciência e Tecnologia do Rio Grande do Norte

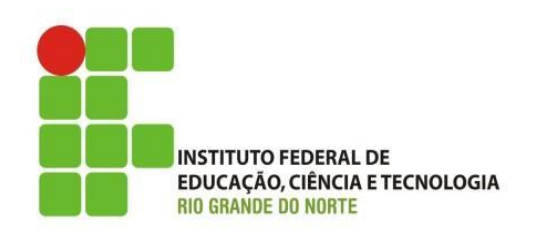

• Nas unidades de CD/DVD existem dois conectores de áudio: digital e analógico. Esses conectores transmitem áudio quando a unidade está reproduzindo um CD de áudio. Devemos escolher um deles e fazer a sua ligação na placa de som ou na placa mãe com som onboard.

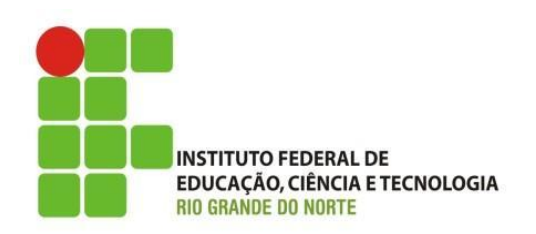

• O mais usado é o conector analógico, pois a maioria das placas de som e das placas mãe com som onboard não possuem entrada digital (por enquanto). A ligação é feita com um cabo de áudio analógico que acompanha a unidade.

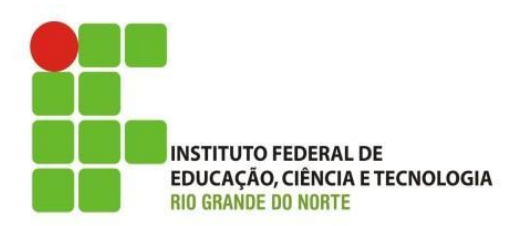

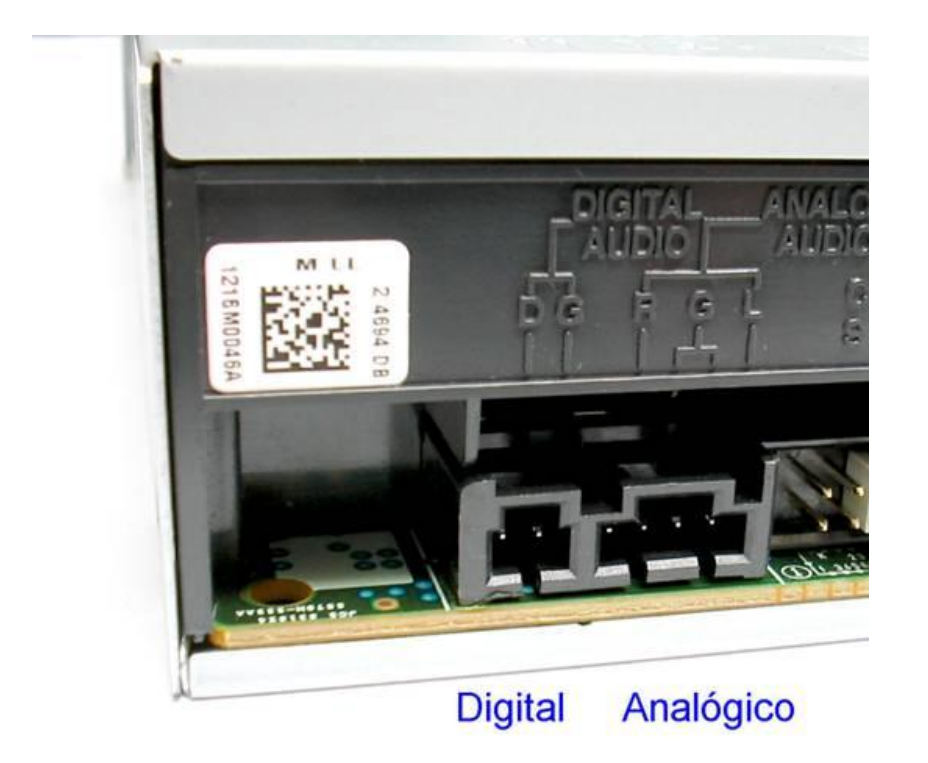

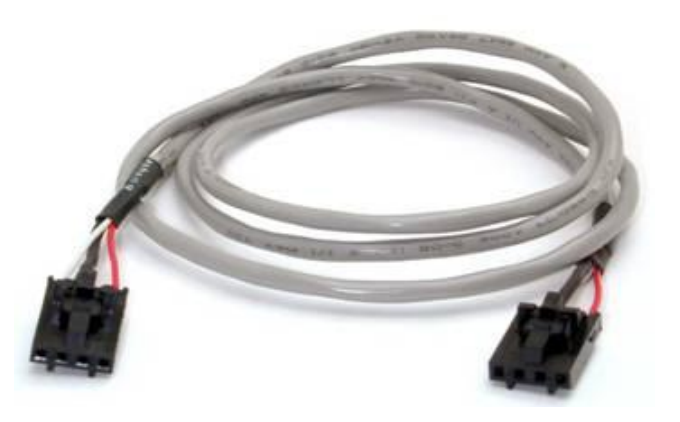

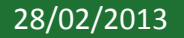

28/02/2013 17 IFRN - Instituto Federal de Educação, Ciência e Tecnologia do Rio Grande do Norte

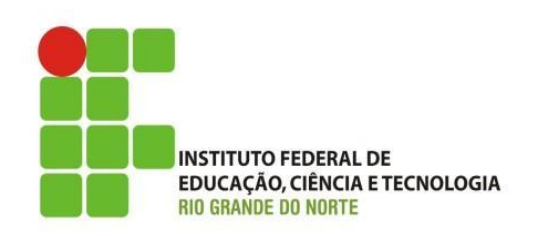

- Os conectores de áudio funcionam quando a unidade de CD/DVD está reproduzindo um CD de áudio. São dois conectores:
- 1) Digital; 2) Analógico
- O som analógico tem praticamente a mesma qualidade do digital. Um desses dois conectores pode ser ligado na placa de som.
- Na maioria das vezes é usado o conector analógico, pois são poucas as placas de som 28/02/2013 **e têm IFRN - Instituto Federal de Educação, Ciência e Tecnologia do Santa de Santa de Santa de Santa d**<br>28/02/2013 **e têm entrada** Rio Grande do Norte a UCIO.

### Conector de Som

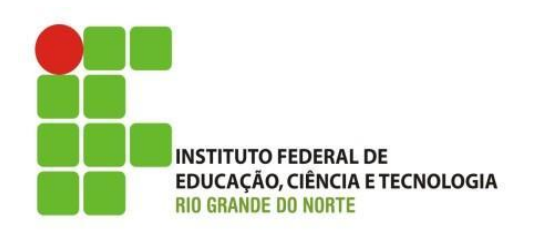

- Você poderá encontrar os seguintes conectores internos em uma placa se som:
- TAD ou MODEM: Esqueça este conector. Serve para fazer a ligação da placa com um modem, para usar programas de telefonia. CD-IN: Para conexão de áudio com unidades de CD/DVD.
- AUX-IN: É um segundo conector de áudio de CD, podemos ligá-lo a outra unidade.

#### Conector de Som

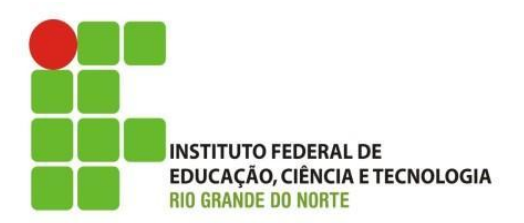

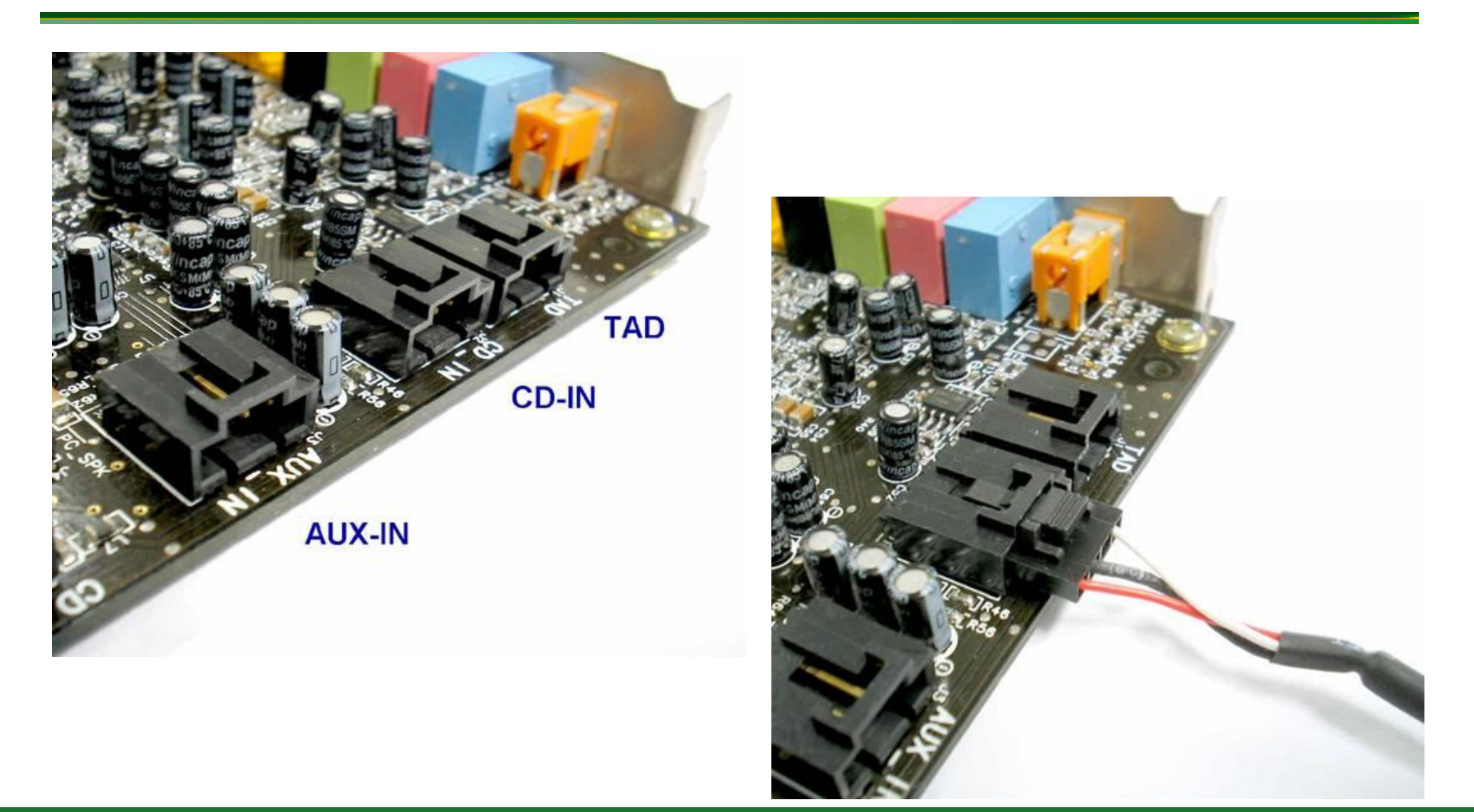

28/02/2013 20 IFRN - Instituto Federal de Educação, Ciência e Tecnologia do Rio Grande do Norte

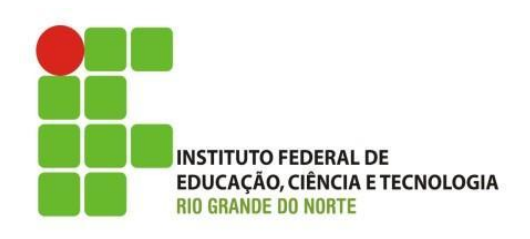

• Assim como ocorre com as placas de som, a maioria das placas mãe com som onboard possui dois conectores de entrada para áudio de CD. O principal equivale ao CD-IN, e o secundário equivale ao AUX-IN das placas de som. Consulte o manual da sua placa mãe para identificar corretamente esses conectores.

## **Entrada AUX-IN na placa mãe**

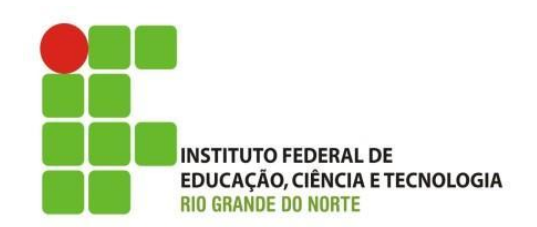

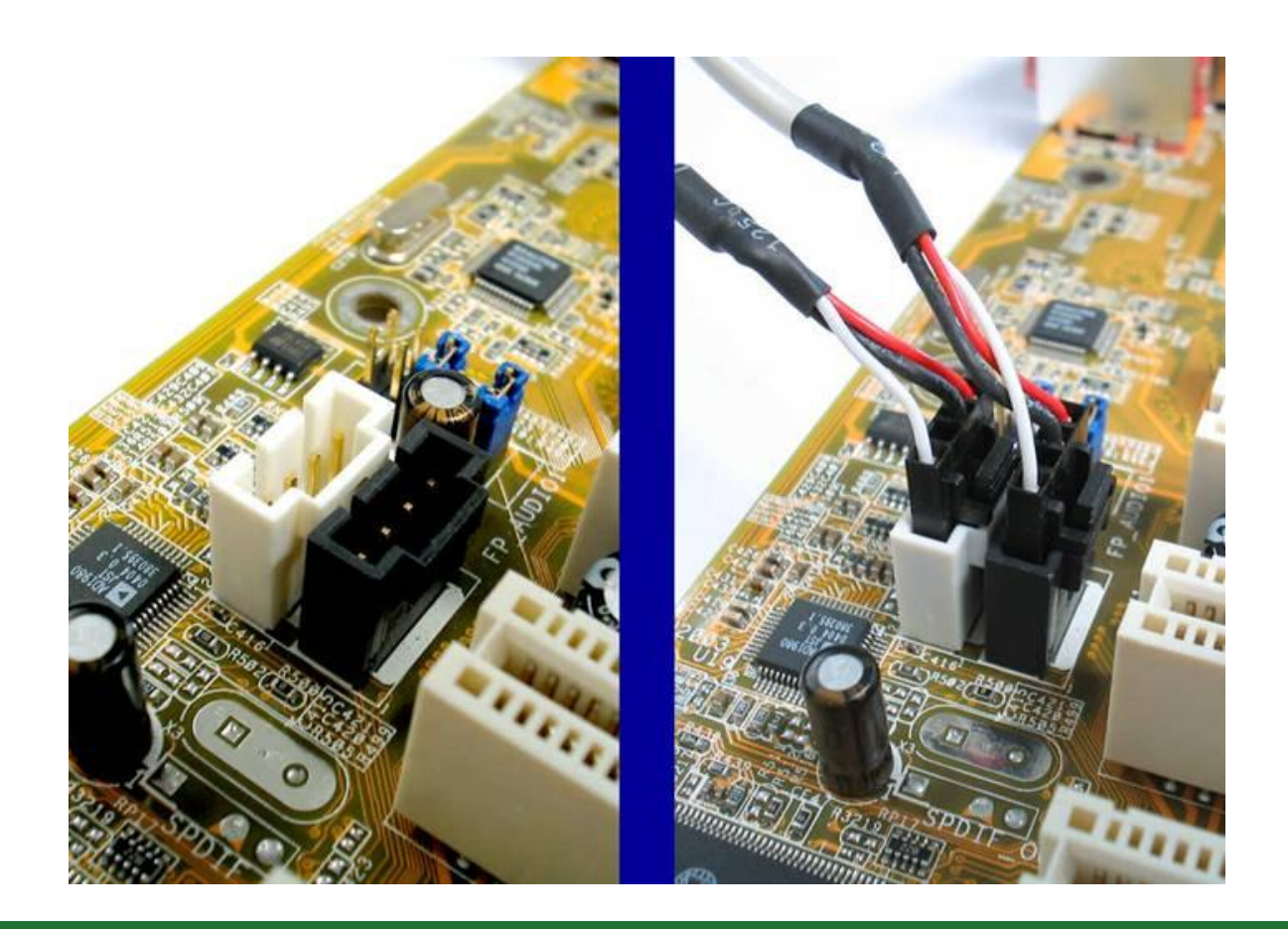

28/02/2013 22 IFRN - Instituto Federal de Educação, Ciência e Tecnologia do Rio Grande do Norte

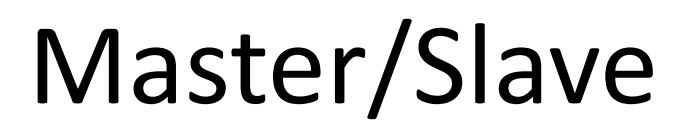

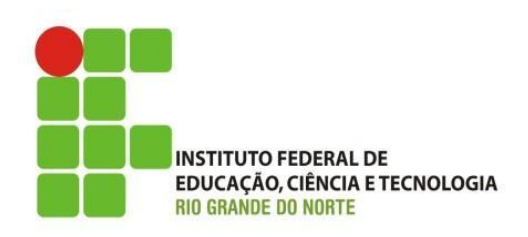

- Na parte traseira das unidades de CD / DVD IDE existem 3 pares de pinos metálicos
- MA = Master (primeira unidade)
- SL = Slave (segunda unidade)
- CS = Cable Select
- Usamos um jumper, que é uma pequena peça plástica com um contato metálico interno, para indicar se a unidade é Master ou Slave.

### Master/Slave

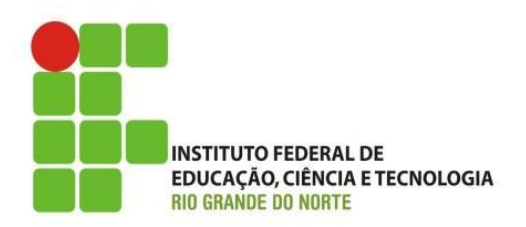

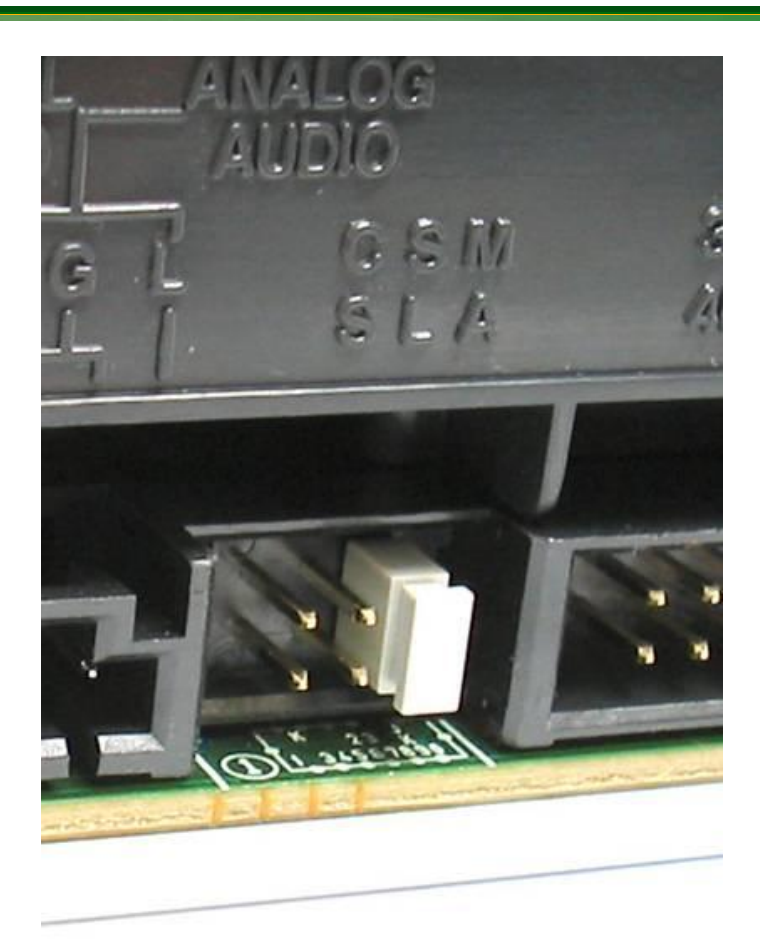

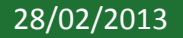

28/02/2013 24 IFRN - Instituto Federal de Educação, Ciência e Tecnologia do Rio Grande do Norte

## Master/Slave

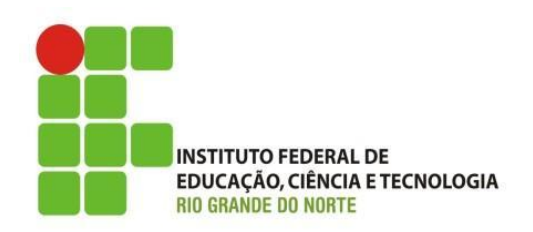

• Quando ligamos duas unidades de CD/DVD, uma precisa ser configurada como MASTER e a outra como SLAVE. Podemos usar o MASTER na extremidade do cabo e o SLAVE no conector do meio do cabo. Ou então fazer o contrário, ligar o MASTER no meio do cabo e o SLAVE na extremidade. O cabo não faz distinção entre MASTER e SLAVE.

### Master/Slave

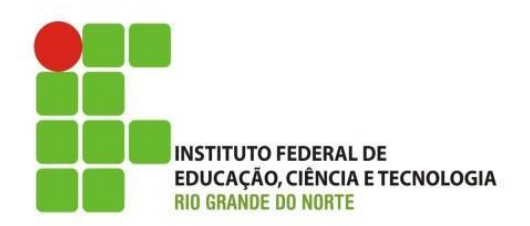

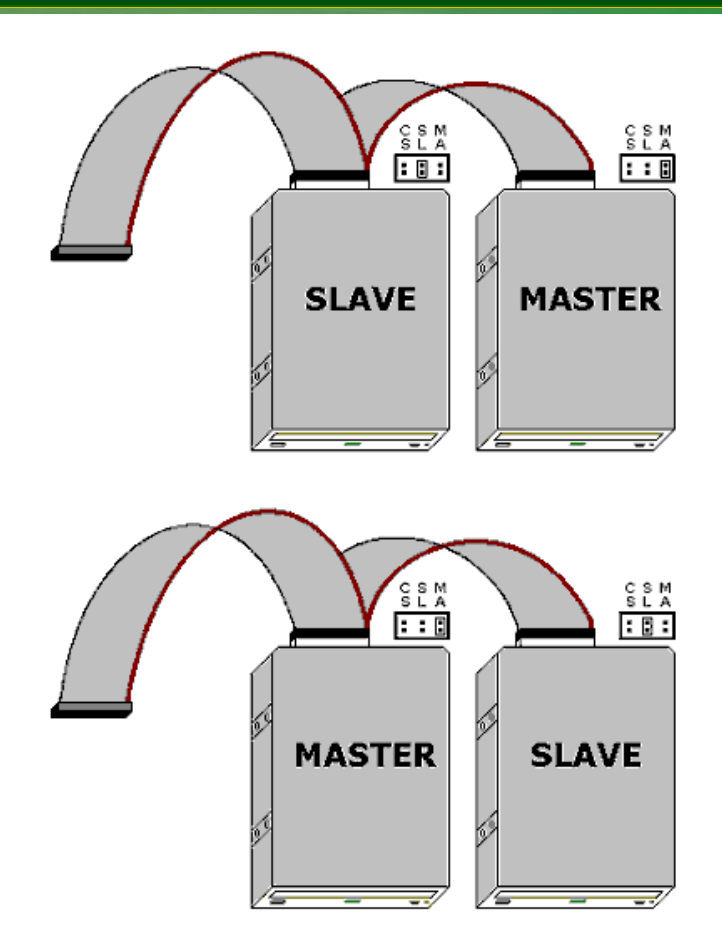

28/02/2013 26 IFRN - Instituto Federal de Educação, Ciência e Tecnologia do Rio Grande do Norte

#### **E como alterar o jumper?**

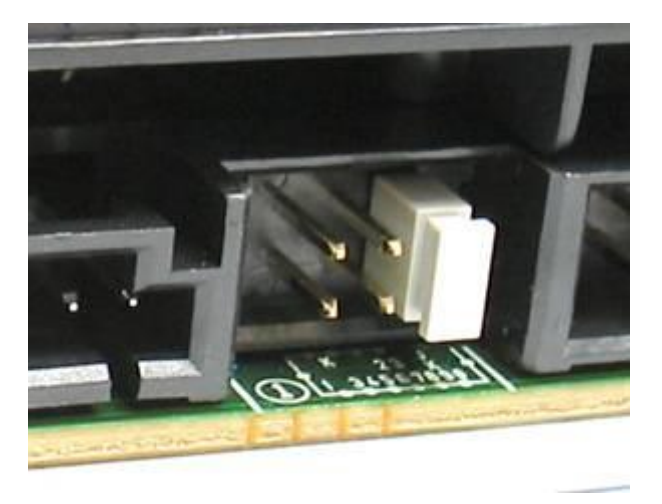

1) MASTER

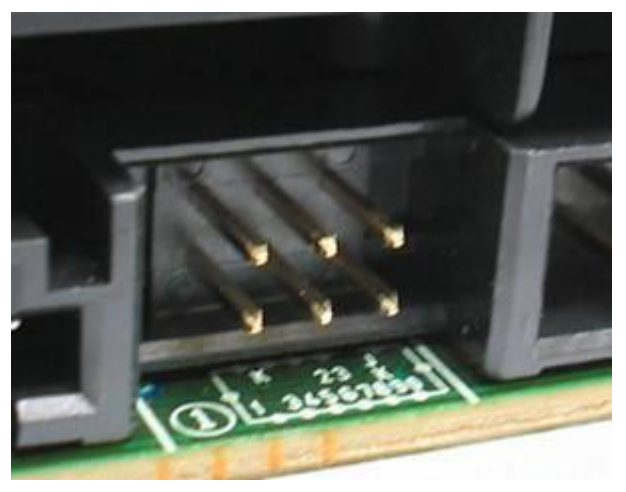

2) Retire o jumper 3) SLAVE

1) Quando o jumper está encaixado no par à direita, a unidade de CD está configurada como MASTER. 2) Para alterar para SLAVE, primeiro retire o jumper, usando um alicate de bico fino, ou mesmo usando as unhas.

3) Coloque então o jumper na posição central para que a unidade opere como SLAVE.

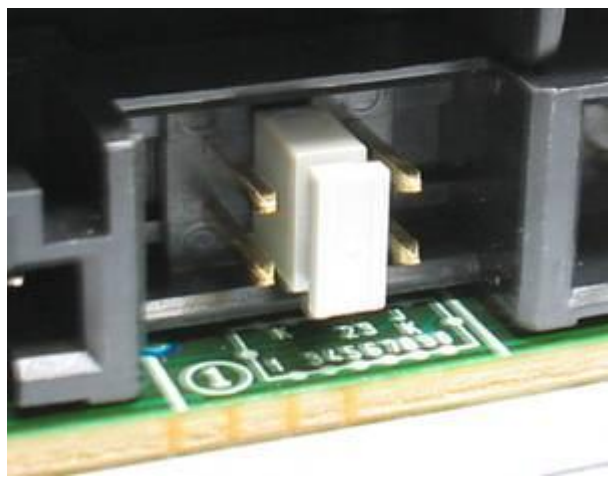

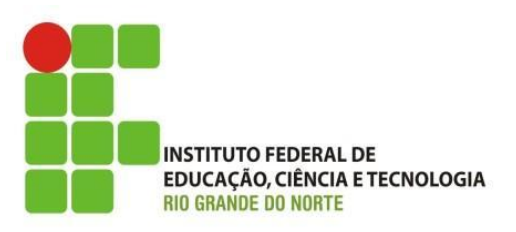

# • Fim da Aula de HDs Parte III

28/02/2013 28 IFRN - Instituto Federal de Educação, Ciência e Tecnologia do Rio Grande do Norte